## **Réduction volume LVM**

L'idée ici est de diminuer un volume LVM existant qui dispose d'espace libre pour pouvoir créer un nouvel espace sur cette espace libre. Cette procédure se réalise à froid car nécessite pour plus de sécurité une analyse des volumes via e2fsck qui se réaliser à froid. La réduction est plus problématique qu'une augmentation du fait de l'utilisation possible d'espace non-contigus sur le volume. La réduction d'un système de fichiers n'est donc pas à prendre à la légère.

Si possible, sauvegarder le volume qu'on va réduire avec l'outil de sauvegarde qu'on utilise habituellement.

Démonter le volume logique.

umount /data

Vérifier l'intégrité du système de fichiers.

e2fsck -f /dev/rootvg/datalv

Retailler le système de fichiers avec une taille plus petite (exemple ici avec 80 Gb de moins que ce qu'il y avait auparavant).

resize2fs /dev/rootvg/datalv 136000M

Vérifier l'intégrité du système de fichiers une nouvelle fois. On le fait avant et après.

e2fsck -f /dev/rootvg/datalv

Désactiver LVM sur le Logical Volume en question.

lvchange -an /dev/rootvg/datalv

Réduire la taille du Logical Volume.

lvreduce -L 85G /dev/rootvg/datalv

Réactiver LVM sur le LV.

lvchange -ay /dev/rootvg/datalv

Effectuer une opération d'augmentation du système de fichiers afin de faire en sorte que la totalité de l'espace soit utilisé.

resize2fs /dev/rootvg/datalv

Vérifier l'intégrité du système de fichiers une nouvelle fois.

e2fsck -f /dev/rootvg/datalv

Monter le système de fichiers réduit

mount /dev/rootvg/datalv /data

La commande df -h nous permet de constater la réduction du système de fichiers.

From: <https://wiki.ouieuhtoutca.eu/> - **kilsufi de noter**

Permanent link: **[https://wiki.ouieuhtoutca.eu/reduction\\_volume\\_lvm](https://wiki.ouieuhtoutca.eu/reduction_volume_lvm)**

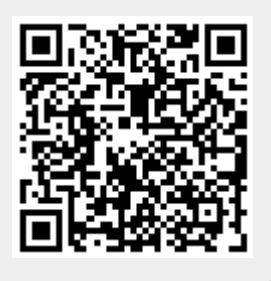

Last update: **2021/01/21 21:42**